# **Telio** ® CAD Monolithic Solutions

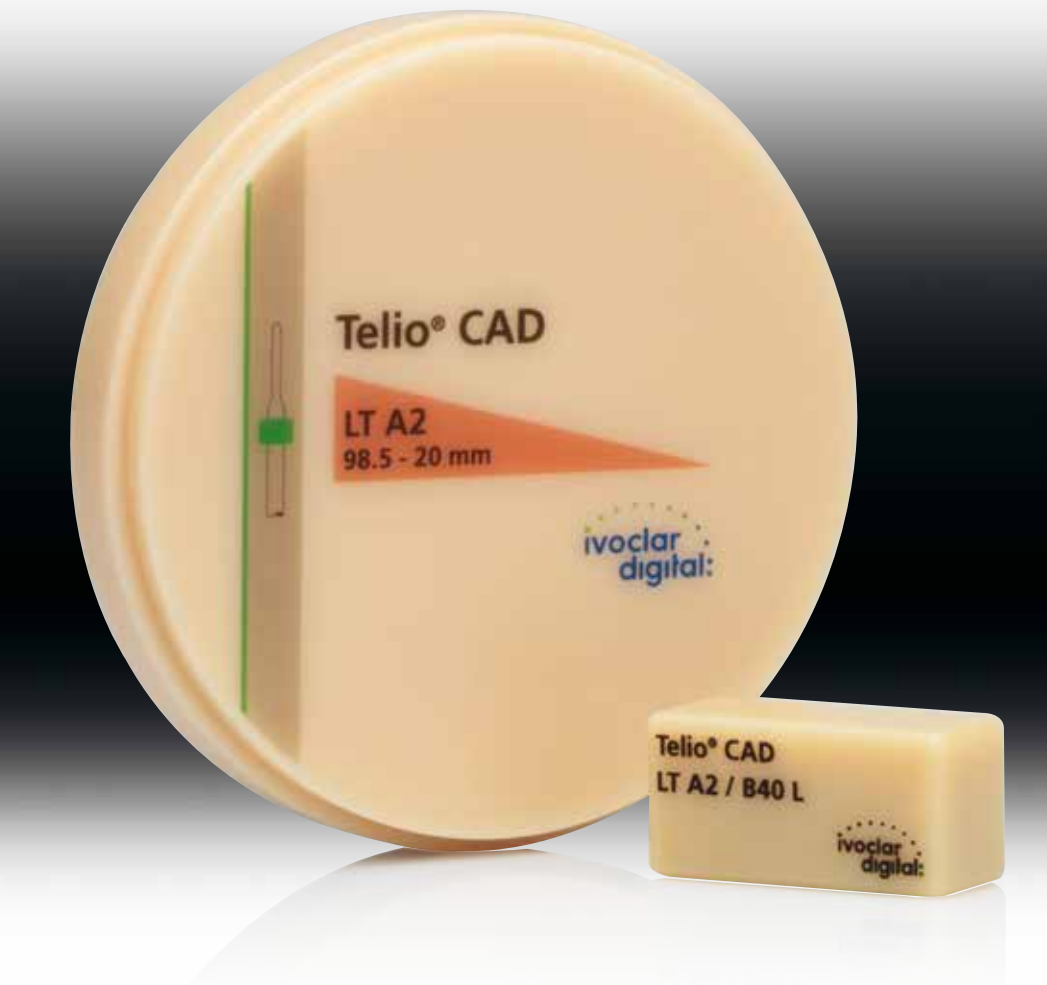

# Gebrauchsinformation

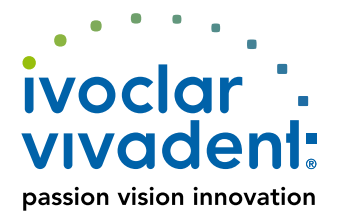

# Inhaltsverzeichnis

- **3 Telio®** System
- **4 Telio®** CAD Solutions

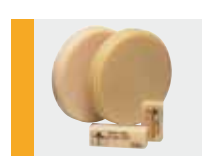

**5 Telio®** CAD – Produktinformationen Material Physikalische Eigenschaften Anwendungen CAD/CAM-Partner

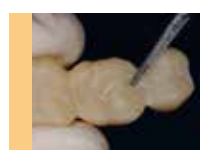

- **7 Herstellprozess Telio** CAD Monolithic Solutions Behandlungsablauf/Übersicht Farbnahme Präparation Vorbereitung für den CAD/CAM-Prozess Materialmindeststärken/Schichtstärken Ausarbeitung Politur Individualisierung (Cut-Back-Technik) Unterfüttern von Telio CAD-Restaurationen Korrekturen und Ergänzungen Befestigung
- **22 Allgemeine Informationen** Fragen und Antworten

**Symbole in der Gebrauchsinformation**

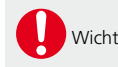

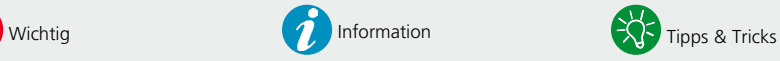

# **Telio** ® System Alles für Provisorien

# Die kompatible Systemlösung für temporäre Versorgungen

Telio® ist die umfassende Systemlösung für temporäre Versorgungen und richtet sich an Zahnärzte, CAD/CAM-Anwender und Zahntechniker. Alle Produkte eignen sich für die Herstellung von konventionellen und implantatgetragenen Provisorien. Sie sind materialtechnisch miteinander kompatibel und farblich optimal aufeinander abgestimmt.

# Telio® CS

#### **Für Zahnärzte**

Produkte für die Herstellung der gesamten Vielfalt an Provisorien direkt beim Zahnarzt.

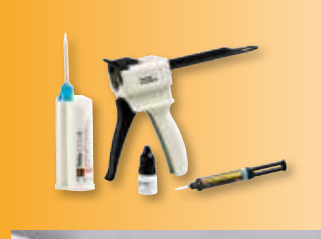

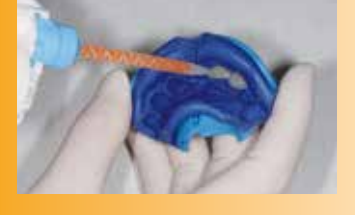

# Telio® CAD

#### **Für CAD/CAM-Anwender**

Kunststoff-Blöcke und -Scheiben für die effiziente Herstellung von provisorischen Kronen, Hybrid-Abutment-Kronen und Brücken mit der CAD/CAM-Technik.

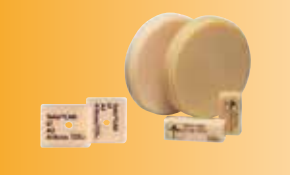

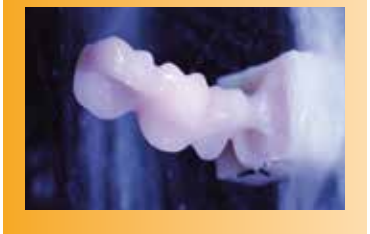

# Telio® Lab

### **Für Zahntechniker**

Kunststoff zur Herstellung von Langzeitprovisorien in der Cold-Technik.

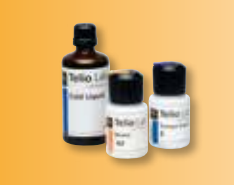

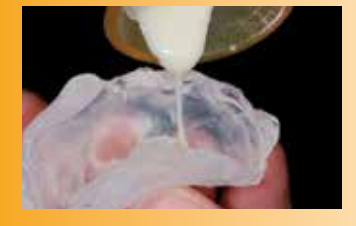

# **Telio** ® Zwei Lösungen für maximale Flexibilität

# Telio® CAD Solutions

Telio® CAD steht für Individualität. Je nach Indikation kann zwischen zwei Lösungsansätzen gewählt werden. Dies sorgt für eine maximale Flexibilität im digitalen Arbeitsablauf.

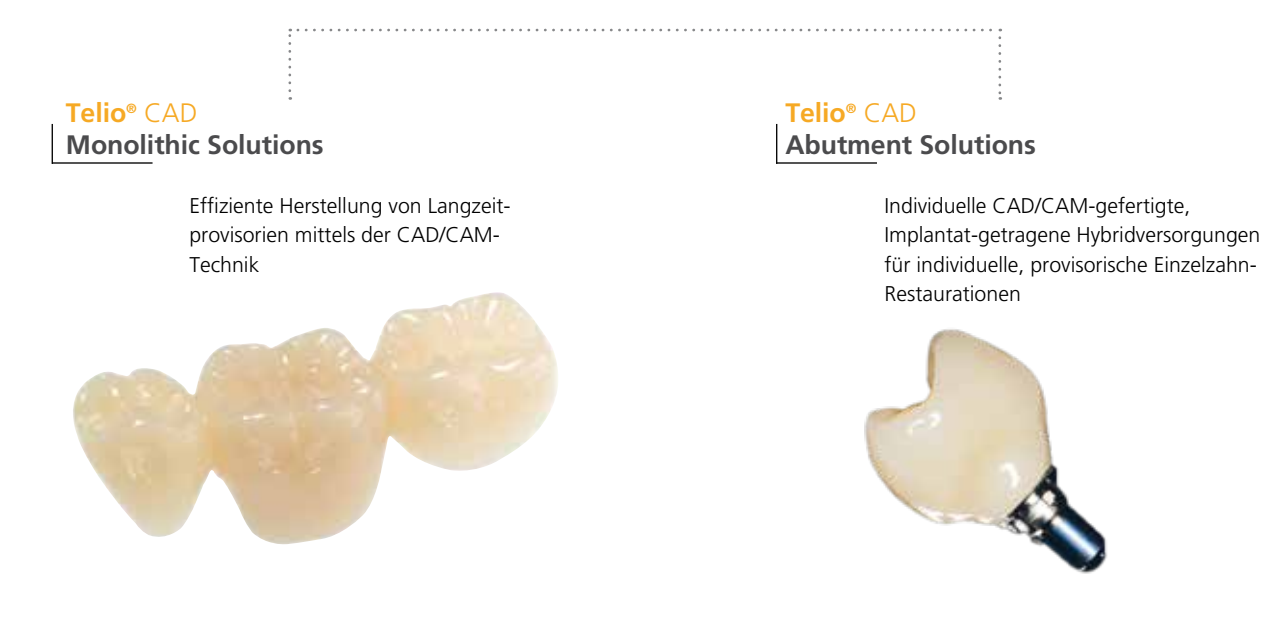

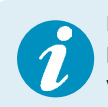

 In der vorliegenden Gebrauchsinformation wird die Herstellung von **Telio CAD Monolithic Solutions** beschrieben. Für die **Telio CAD Abutment Solutions** steht eine separate Gebrauchsinformation zur Verfügung.

4

# **Telio** ® CAD Produktinformationen

# **Material**

Telio CAD sind vernetzte PMMA-Blöcke und Scheiben für die Herstellung von Langzeitprovisorien mittels der CAD/CAM-Technik. Aufgrund des industriellen Polymerisationsprozesses weisen die Blöcke und Scheiben eine hohe Materialhomogenität auf. Polymerisationsschrumpfung oder Inhibitionsschicht müssen nicht mehr berücksichtigt werden. Dank der CAD/CAM-Herstellung ist jederzeit eine einfache Reproduzierbarkeit der Versorgung gewährleistet. Mittels Malfarben und/oder Schichtmassen können abschliessend ästhetische Optimierungen vorgenommen werden.

# Physikalische Eigenschaften

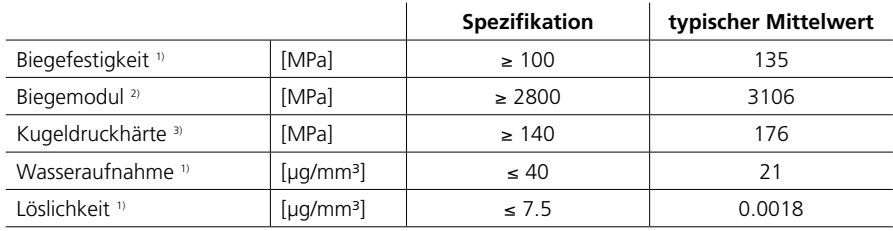

1) EN ISO 10477:2004

2) aus Biegeversuch ermittelt

3) interne Methode

## Anwendungen

#### **Indikationen**

Für die Herstellung von temporären Kronen und Brücken mittels der CAD/CAM-Technik.

#### **Kontraindikationen**

– Brückenkonstruktionen mit mehr als zwei zusammenhängenden Zwischengliedern

#### **Wichtige Verarbeitungseinschränkungen**

Folgende Rahmenbedingungen müssen für ein erfolgreiches Arbeiten mit Telio CAD beachtet werden:

- Einhaltung der notwendigen Mindeststärken
- Fräsen der Discs und Schleifen der Blöcke in einem kompatiblen CAD/CAM-System
- Bemalen/Beschichten mit freigegebenen bzw. empfohlenen Massen

#### **Zusammensetzung**

Polymethylmethacrylat (PMMA)

#### **Warnhinweise**

- Neben einer retentiven Gestaltung der Präparation hängt die zuverlässige Befestigung der Telio CAD-Restauration mit einem provisorischen Zement (z. B. Telio CS Link) von der Passgenauigkeit ab. Diese ist vom CAD/CAM-System abhängig.
- Das Nichtbeachten der aufgeführten Anwendungseinschränkungen sowie Verarbeitungsschritte kann zu Misserfolgen führen.
- Schleifstaub während der Ausarbeitung nicht einatmen Absauganlage und Mundschutz verwenden.
- Bei bekannter Allergie auf PMMA ist auf eine Versorgung mit Telio CAD zu verzichten
- Vor Sonnenlicht schützen.

## CAD/CAM-Partner

Die Verarbeitung von Telio CAD muss mit einem autorisierten CAD/CAM-System erfolgen. Bei Fragen bezüglich der CAD/CAM-Systeme wenden Sie sich bitte an die entsprechenden Kooperationspartner.

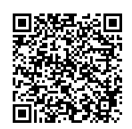

Weitere Informationen erhalten Sie im Internet unter<br> **EXARET in Internet unter**<br> **ARET internet unterschaften-mit-cad-cam-gera**<br> **ARET internet unterschaften-mit-cad-cam-gera**<br> **ETARET INTER http://www.ivoclarvivadent.com/de/unternehmen/unsere-kooperationspartner/ partnerschaften-mit-cad-cam-geraeteherstellern**

6

# **Telio**® CAD Monolithic Solutions Herstellprozess

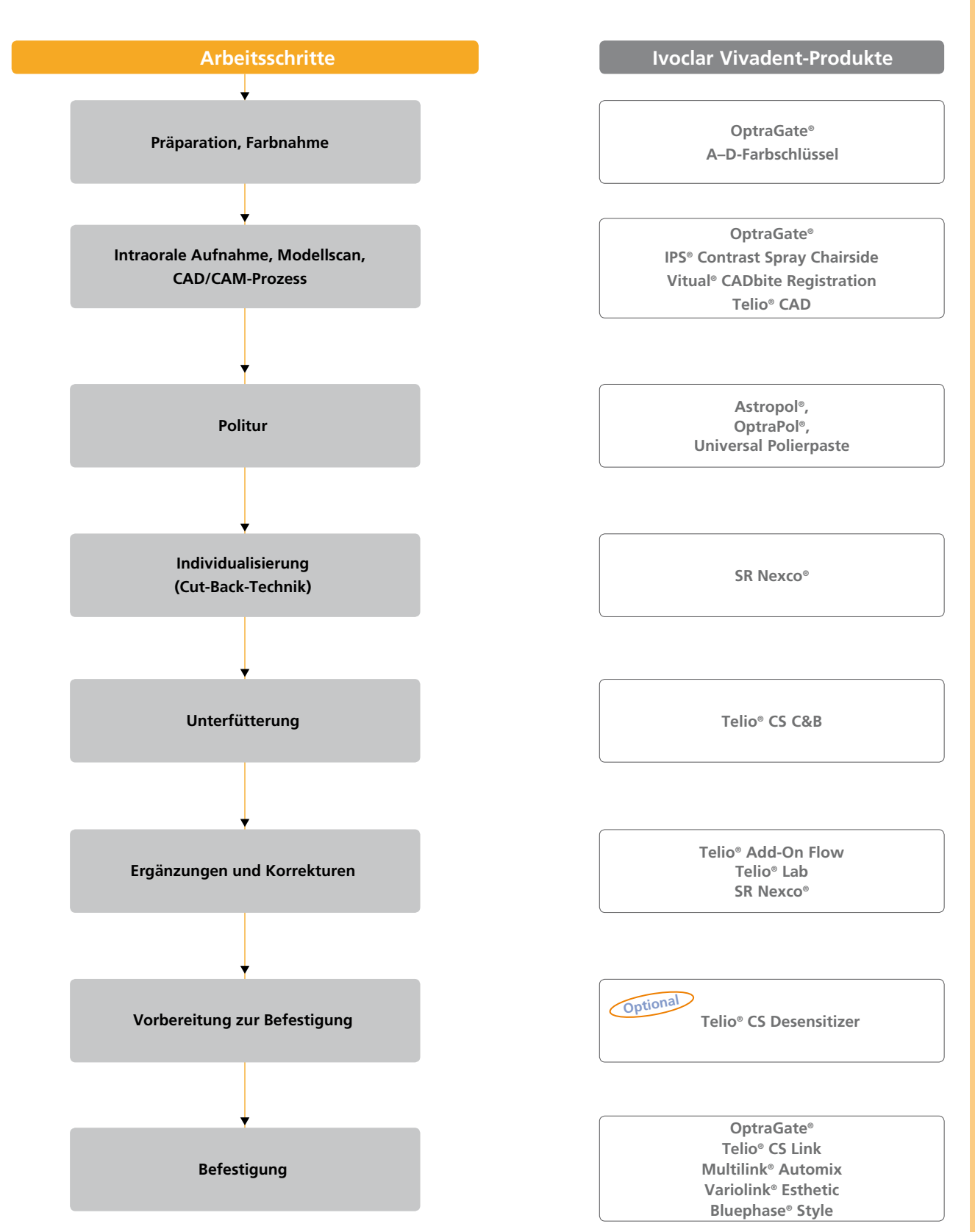

## Farbe – Zahnfarbe und Abutmentfarbe

Nach der Zahnreinigung erfolgt die Bestimmung der Zahnfarbe mittels Farbschlüssel am noch nicht präparierten Zahn bzw. den Nachbarzähnen. Bei der Farbnahme sind individuelle Charakteristiken zu berücksichtigen (z.B. Zervikalfarbe). Die Farbnahme bei Tageslicht durchführen, um möglichst naturgetreue Ergebnisse zu erhalten. Weiterhin sollte der Patient keine farbintensive Kleidung und/oder Lippenstift tragen.

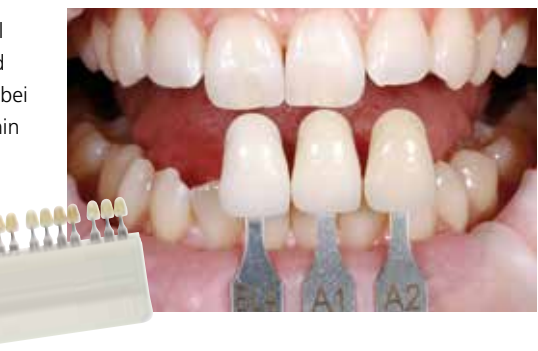

## Präparation

Nach der Bestimmung der Zahnfarbe wird die Präparation entsprechend der Präparationsrichtlinien durchgeführt.

## Vorbereitung für den CAD/CAM-Prozess

#### **Scanprozess**

Zur Herstellung von Telio CAD Monolithic Solutions wird, abhängig vom verwendeten CAD/CAM-System, die klinische Situation direkt durch einen intraoralen Scan bzw. indirekt durch einen Modellscan digitalisiert. Hinweise zum Scan entnehmen Sie bitte den Herstellerangaben des CAD/CAM-Systems.

#### **Verarbeitung mittels CAD/CAM – Blöcke**

Die Verarbeitungsschritte zur Herstellung der gewünschten Restauration sind den entsprechenden Anleitungen bzw. Handbüchern des jeweiligen CAD/CAM-Systems zu entnehmen. Bitte die Herstellerangaben unbedingt beachten. Halten Sie die Mindeststärken und geforderten Konnektorenflächen ein.

#### **Verarbeitung mittels CAD/CAM – Scheiben**

Telio CAD-Discs können in CAD/CAM-Frässystemen mit einer Standardhalterung von 98,5 mm bearbeitet werden. Zur Bearbeitung bitte ausschliesslich die für das Frässystem empfohlenen Fräswerkzeuge nutzen. Bitte beachten Sie, dass durch den unsachgemässen Einsatz von Fräswerkzeugen, Polierbürsten, Dampfstrahlern und Wasserbädern das Material einer Überhitzung ausgesetzt werden kann, dies wiederum kann zu einer Schädigung des Materials führen.

# Materialmindeststärken / Schichtstärken

Die Einhaltung der geometrischen Anforderungen der Telio CAD-Struktur ist der Schlüssel zum Erfolg für stabile Restaurationen. Je mehr Aufmerksamkeit der Gestaltung geschenkt wird, desto besser sind die Endresultate und der klinische Erfolg.

Folgende Grundregeln sind zu beachten:

- Bei stark präparierten Zähnen muss im Falle von teilverblendeten Restaurationen das Platzangebot durch entsprechende Dimensionierung der festen Komponente Telio CAD und nicht durch das Schichtmaterial ausgeglichen werden.
- Der Übergang zum Schichtmaterial darf nicht im Bereich der funktionalen Kontaktpunkte liegen.
- Bei Telio CAD muss das von der Software erzeugte Design der Restauration entsprechend der klinischen Situation mit den Design-Tools individuell angepasst werden. Der Aufbau von fehlenden Bereichen – um ausreichende Form- und Höckerunterstützung zu erhalten – erfolgt mit den in der jeweiligen Software integrierten Design-Tools.

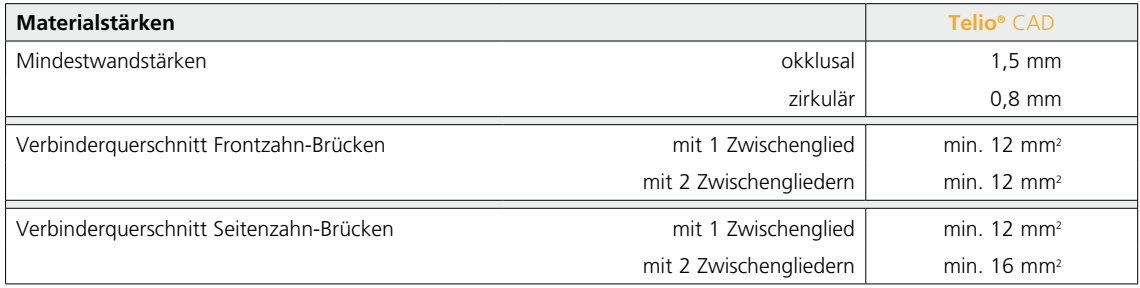

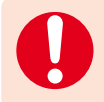

 **Werden die aufgeführten Gerüstgestaltungskriterien, Mindeststärken und Mindestverbinderstärken nicht eingehalten, kann dies zu klinischem Misserfolg führen.**

### Ausarbeitung

Restauration nach dem Fräs- bzw. Schleifvorgang mit Hartmetallfräser von der Ansatzstelle bzw. aus der Disc trennen.

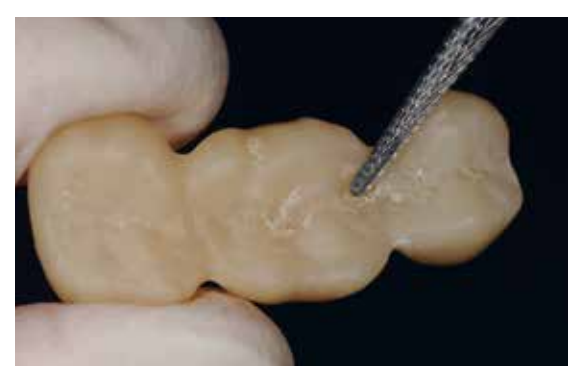

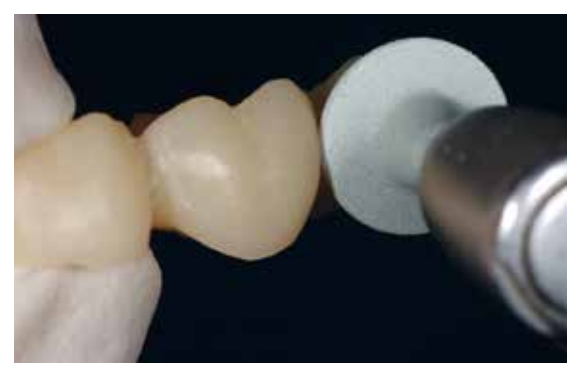

Ausarbeitung mit Hartmetallfräsern ... ... und Scheibchen

Folgende Vorgehensweise wird zur Ausarbeitung von Telio CAD-Restaurationen empfohlen:

- Verschleifen der Abstichstelle mit kreuzverzahnten Hartmetallfräsern.
- Formkorrekturen mit kreuzverzahnten Hartmetallfräsern.
- Überhitzung des Materials vermeiden.
- Restaurationen auf die Stümpfe aufpassen und vorsichtig überarbeiten.
- Approximale und okklusale Kontaktpunkte kontrollieren.
- Gesamte Okklusalfläche leicht mit einem feinen Diamanten überschleifen, um das CAD/CAM-bedingte Oberflächenrelief zu glätten.
- Darauf achten, dass nach dem Überarbeiten die Mindeststärken noch gegeben sind.
- Darauf achten, dass die Restauration vor der Weiterbearbeitung vollständig gereinigt und jeglicher Rückstand des Schleifmittelzusatzes der CAD/CAM Schleifeinheit entfernt ist. Falls Reste des Schleifmittelzusatzes auf der Oberfläche verbleiben, kann es zu Verbundproblemen kommen.
- Ggf. Einprobe vornehmen.

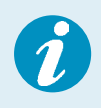

- Mögliche weisse Flecken auf der Restauration, die während des Schleifvorgangs im CAD/CAM-Gerät entstehen können, mit einem Hartmetallfräser entfernen.
- Falls eine Einprobe am Patienten erfolgt, wird anschliessend eine Reinigung im Ultraschallbad oder unter dem Dampfstrahler empfohlen.

## Politur

 Bei der Politur speziell auf Kronenränder, Interdentalräume, Okklusalflächen und die basale Auflagefläche bei Zwischengliedern achten.

#### **In der Praxis:**

#### **Astropol®**

- 1. Schritt: Finieren mit Astropol® F (grau):
	- Mit dem Finierer Astropol F werden Überschüsse entfernt und raue Restaurationsoberflächen geglättet.
- 2. Schritt: Polieren mit Astropol P (grün):

Anpresskraft finiert bzw. poliert.

Die Politur mit Astropol P ergibt eine glatte Restaurationsoberfläche.

Ohne Druck anwenden. Die Restaurationsoberflächen werden mit einer mittleren

3. Schritt: Hochglanzpolieren mit Astropol HP (altrosa):

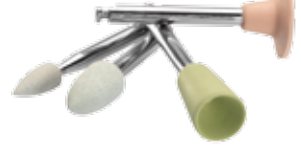

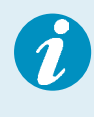

 Der Finier- bzw. der Poliervorgang erfolgt mit Wasserspray zur Kühlung und auch, um die entstandenen Polierrückstände zu entfernen. Wenn Überschüsse bereits mit einem feinkörnigen Diamantschleifkörper entfernt worden sind bzw. die Oberflächen der Restauration bereits ziemlich glatt sind, dann kann auf den ersten Schritt (Astropol F) verzichtet werden. Empfohlene Drehzahl: 7'500–10'000 U/min.

#### **OptraPol®**

Alternativ kann mit dem Ein-Schritt-Poliersystem OptraPol® gearbeitet werden. Dabei sollten folgende Hinweise beachtet werden:

- Drehzahl: 5'000–8'000 U./min.
- Nur mit reichlich Wasserspray anwenden

Mit nur einem Polierschritt wird die Restauration mit einer mittleren Anpresskraft auf Hochglanz poliert.

#### **Im Labor**

Die Vorpolitur erfolgt mit Gummipolierern und Silikonrädern verschiedener Abrasionsgrade von Grob nach Fein. Eine Hochglanzpolitur wird mit Ziegenhaarbürste, Baumwoll- bzw. Lederschwabbel sowie SR® Universal Polierpaste erreicht.

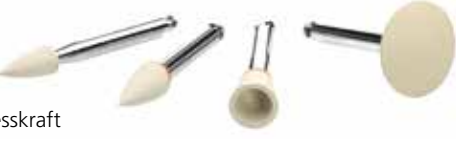

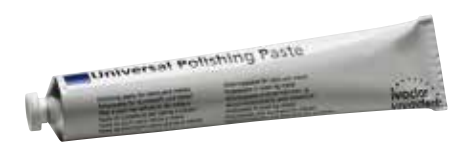

# Individualisierung (Cut-Back-Technik)

Um hochästhetische temporäre Restaurationen, insbesondere im Frontzahn-Bereich herzustellen, besteht die Möglichkeit, das inzisale bzw. okklusale Drittel mit einem lichthärtenden Labor-Composite (z.B. SR Nexco) zu verblenden. Im Folgenden sind die einzelnen Arbeitsschritte kurz aufgezeigt.

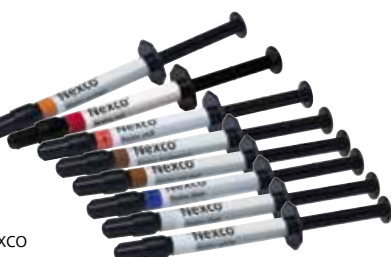

Für eine detaillierte Beschreibung der einzelnen Arbeitsschritte die Gebrauchsinformationen SR Nexco heranziehen.

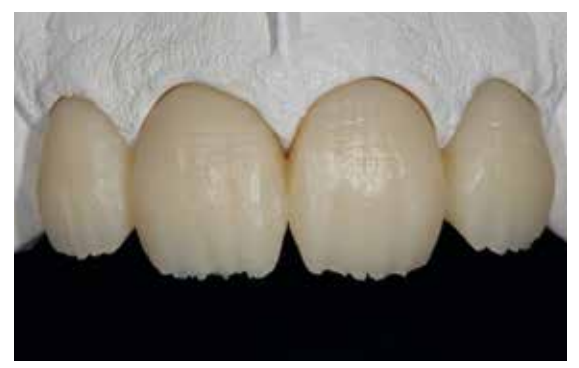

Aufgepasste, teilreduzierte Telio CAD Restaurationen. Das Cut-Back kann sowohl durch ein entsprechendes Schleifen mit der CAD/CAM-Einheit oder durch manuelle Reduktion erreicht werden.

Den zu ergänzenden Bereich anschleifen und/oder abstrahlen  $(Al_2O_3, 80-100 \mu m, 1-2 \bar{b}ar)$ , mittels Dampfreinigungsgerät reinigen und mit ölfreier Druckluft trocknen. Danach SR Connect auftragen, 2–3 min einwirken lassen und anschliessend 40 s polymerisieren (z.B. Bluephase® Style).

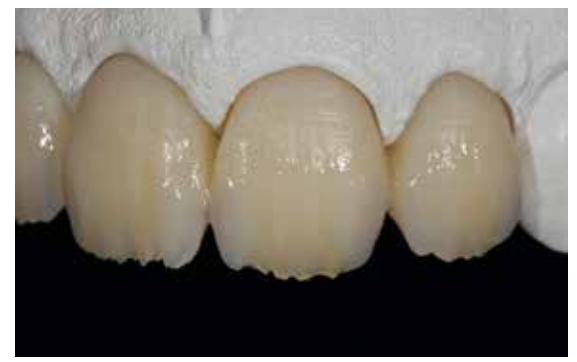

Aufbringen der SR Nexco Stains- ... ...und SR Nexco-Massen

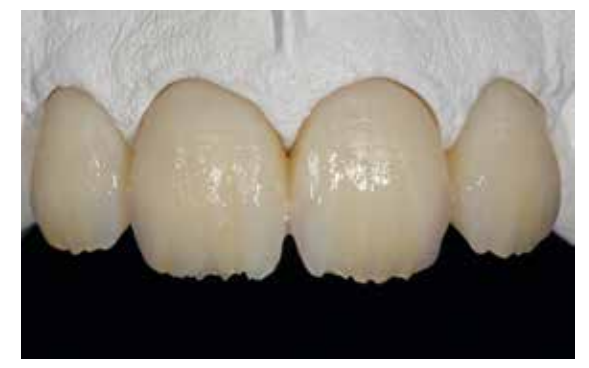

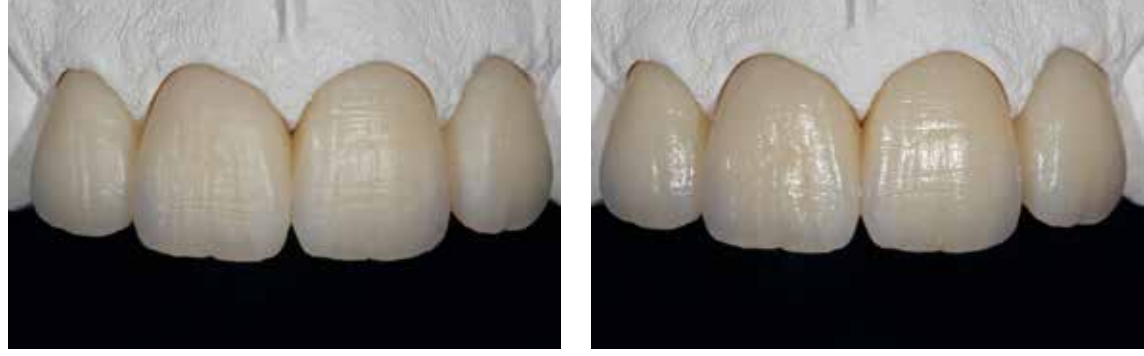

Individualisierte Telio CAD-Restauration vor und nach dem Polymerisieren

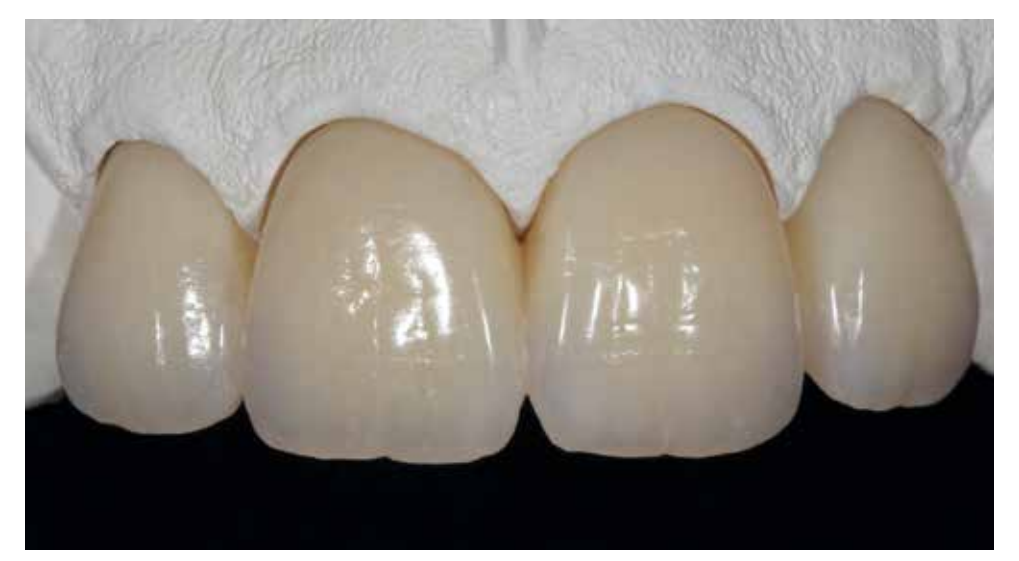

Fertig gestellte, mit SR Nexco charakterisierte Telio CAD-Restauration.

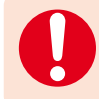

 SR Nexco Stains dürfen nicht direkt an der Oberfläche einer Restauration liegen, sie müssen überschichtet werden. Für laborgefertigte Provisorien empfehlen wir eine sorgfältige Politur.

## Unterfüttern von Telio® CAD-Restaurationen

Innenflächen abstrahlen (Al<sub>2</sub>O<sub>3</sub>, 80–100 µm Körnung, 1–2 bar) oder mit grobem Diamantschleifer anschleifen.

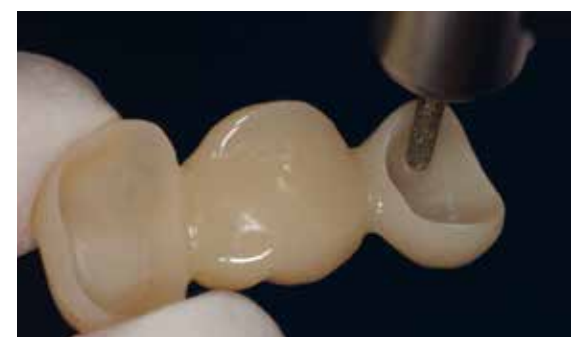

Innenseiten aufrauen

Mit Wasser gründlich reinigen und mit ölfreier Druckluft trocknen. Die Verbundstellen anschliessend extraoral mit Telio Activator benetzen. Diesen dabei zunächst für mindestens 30 s mit einem Applikationsbrush auf der gesamten Fläche einmassieren, um eine gleichmässige Verteilung und ein schnelleres Eindringen zu erreichen. Anschliessend den Activator weitere 30–60 s einwirken lassen (Gesamteinwirkzeit 1–2 min).

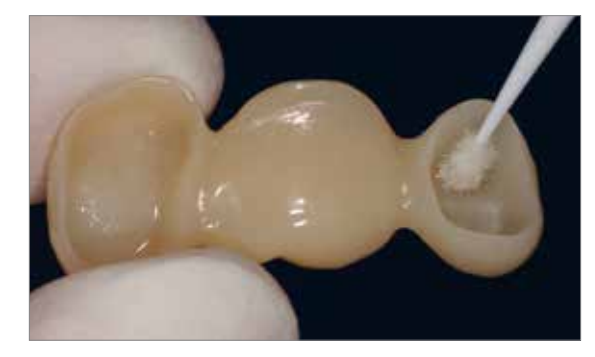

Telio Activator einmassieren und einwirken lassen.

Nun den Haftvermittler Heliobond auftragen, dünn verblasen und 10 s polymerisieren (z.B. Bluephase® Style).

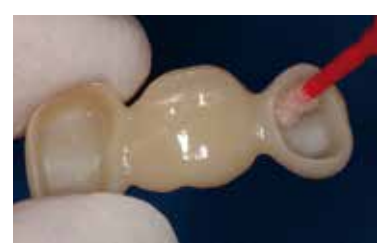

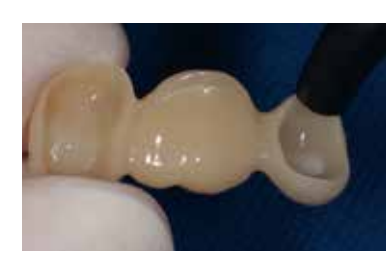

Heliobond applizieren… ... und mit Luft verblasen. Heliobond lichthärten

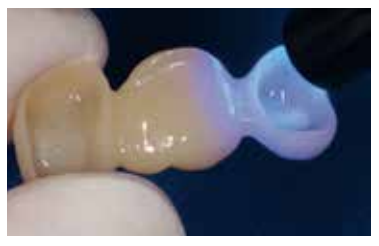

Zum Unterfüttern das angemischte Telio CS C&B in die Kroneninnenseiten applizieren. Dabei die Kanüle immer im Material eingetaucht lassen, um eine blasenfreie Befüllung zu erreichen. Die präparierten Zähne können bei Bedarf zur blasenfreien Abbildung des Präparationsrandes umspritzt werden.

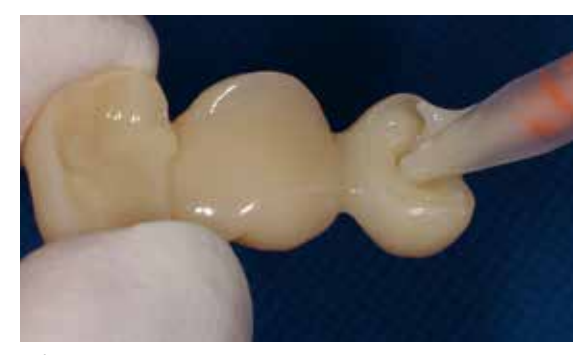

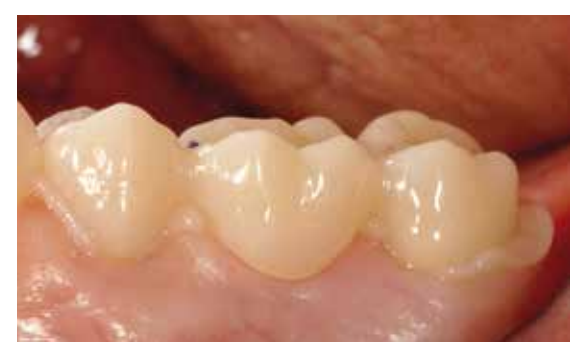

Einfüllen von Telio CS C&B Telio CAD Brücke in situ mit herausgequollenem Telio CS C&B

Die Aushärtezeit beträgt bei Raumtemperatur (23°C) ca. 3 min. Danach ist Telio CS C&B in einem hart-elastisch angehärteten Zustand und kann zusammen mit der Telio CAD-Restauration aus dem Mund entnommen werden. Nach vollständiger Aushärtung (4–5 min), wird extraoral überarbeitet. Zum Bearbeiten eignen sich kreuzverzahnte Hartmetallfräser; für die Politur Siliziumkarbid-Gummipolierer verwenden (z.B. OptraPol oder Astropol).

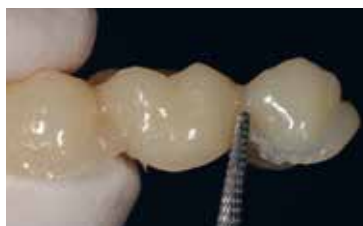

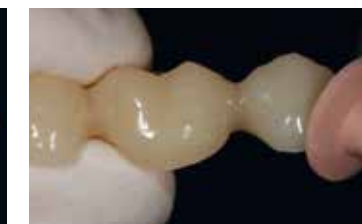

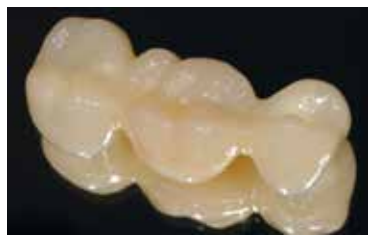

Extraorale Entfernung der Überschüsse .... ... ... mit Fräser und Polierern. ... ... Fertiggestellte Telio CAD-Restauration

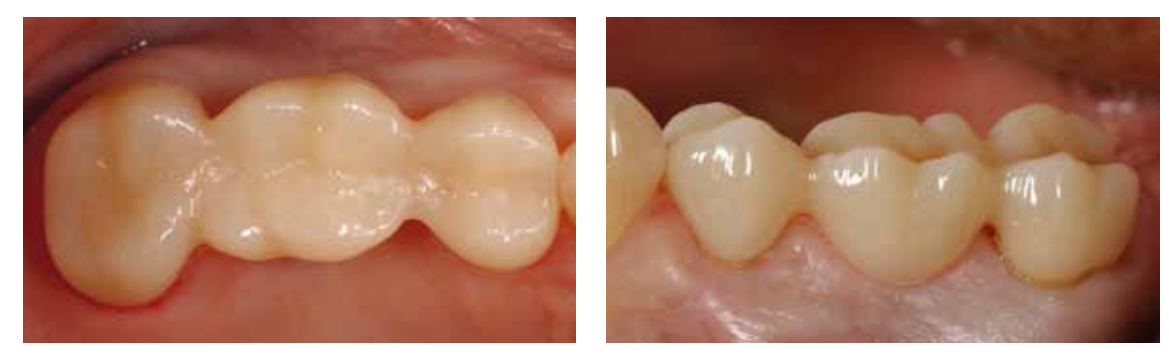

Telio CAD-Restauration fertig in situ

## Korrekturen und Ergänzungen

#### **In der Praxis (z.B. mit Telio Add-On Flow oder Tetric EvoCeram®)**

Den zu ergänzenden Bereich abstrahlen (Al<sub>2</sub>O<sub>3</sub>, 80–100 μm, 1–2 bar) oder mit grobem Diamantschleifer anschleifen.

Anschliessend stehen zwei Möglichkeiten zur Konditionierung bereit:

#### **a) Verwendung von Telio Activator und Heliobond**

Den zu ergänzenden Bereich extraoral mit Telio Activator benetzen. Den Activator für 30 s mit einem Brush auf der gesamten Fläche einmassieren, um eine gleichmässige Verteilung zu erreichen und anschliessend weitere 30 – 60 s einwirken lassen (Gesamteinwirkzeit 1– 2 min). Nun den Haftvermittler Heliobond auftragen, dünn verblasen und ≥10 s polymerisieren.

#### **b) Verwendung von SR Connect**

SR Connect extraoral mit einem Einwegpinsel dünn auf den vorbehandelten, zu ergänzenden Bereich auftragen, 2–3 min einwirken lassen und anschliessend 40 s polymerisieren (z.B. Bluephase Style).

Nachfolgend lichthärtendes Telio Add-On Flow in Schichtstärken von max. 2 mm applizieren und mit<br>einem geeigneten Instrument adaptieren. Jede Schicht für 40 s lichtpolymerisieren<br>(z.B. Bluenhase Style) Alternativ können an einem geeigneten Instrument adaptieren. Jede Schicht für 40 s lichtpolymerisieren (z.B. Bluephase Style). Alternativ können andere lichthärtende Ivoclar Vivadent-Composites verwendet werden.

#### **Im Labor (z.B. mit SR Nexco oder Telio Lab)**

#### **a) Mit SR Nexco (lichthärtend)**

Den zu ergänzenden Bereich anschleifen und/oder abstrahlen (Al<sub>2</sub>O<sub>3</sub>, 80−100 μm, 1–2 bar), mittels Dampfreinigungsgerät reinigen und mit ölfreier Druckluft trocknen. Danach SR Connect gemäss Gebrauchsinformation auftragen, aushärten und anschliessend die SR Nexco-Massen aufschichten (siehe Gebrauchsinformation SR Nexco).

#### **b) Mit Telio Lab (kalthärtend)**

Den zu ergänzenden Bereich anschleifen und/oder abstrahlen (Al<sub>2</sub>O<sub>3</sub>, 80–100 µm, 1–2 bar), mittels Dampfreinigungsgerät reinigen und mit ölfreier Druckluft trocknen. Nachfolgend mit Telio Activator/Telio Lab Cold Liquid konditionieren.

Telio Activator dazu gleichmässig, aber grosszügig auf der vorbehandelten Fläche auftragen und mindestens 2 bis maximal 4 min einwirken lassen. Danach direkt mit dem Auftrag des Telio Lab-Materials beginnen (siehe Gebrauchsinformation Telio Lab).

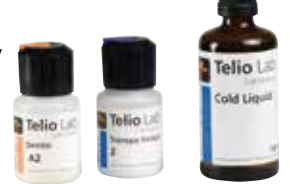

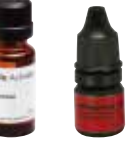

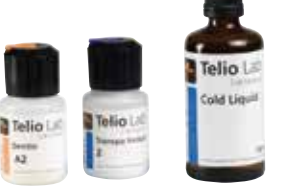

## Befestigung

 **Für die temporäre Befestigung wird Telio CS Link empfohlen. Falls für eine längere Tragedauer ein zuverlässiger Verbund gewünscht wird, wird die adhäsive Befestigung empfohlen.** 

#### **a) Temporäre Befestigung**

Wenn nicht unterfüttert wurde, die Innenflächen der Restauration abstrahlen (Al<sub>2</sub>O<sub>3</sub>, 80–100 µm, 1–2 bar) oder mit grobem Diamantschleifer anschleifen (nach dem Unterfüttern wird auf Abstrahlen/Anschleifen verzichtet).

#### **Optional: Telio CS Desensitizer**

Vor der Befestigung kann zur Reduzierung von Überempfindlichkeiten, Telio CS Desensitizer aufgetragen werden. Hierzu Arbeitsfeld trocken halten (z. B. Watterollen). Telio CS Desensitizer auf das Dentin auftragen und 10 s. Mit Pinsel oder Applikationsbrush einmassieren. Überschüsse vorsichtig verblasen.

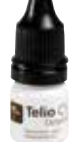

Die Restaurationen anschliessend mit einem temporären, eugenolfreien Zement (z. B. Telio CS Link) eingliedern.

#### **Telio CS Link**

Telio CS Link ist ein dualhärtender (licht- und selbsthärtend) temporärer Compositezement<br>zur ästhetischen, temporären Befestigung provisorischer Restaurationen. zur ästhetischen, temporären Befestigung provisorischer Restaurationen.

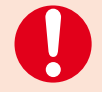

– Bei Langzeitprovisorien mit temporärer Befestigung sind regelmässige Kontrollen und Nachuntersuchungen erforderlich, um die Restauration ggf. zu rezementieren.

– Vermeidung vorzeitiger Retentionsverluste:

Neben einer retentiven Gestaltung der Präparation hängt die zuverlässige Befestigung der Telio CAD-Restauration mit einem provisorischen Zement (z.B. Telio CS Link) von der Passgenauigkeit ab. Diese ist vom CAD/CAM-Schleifsystem abhängig.

#### **Optional**

#### **Auftrag eines Desensibilisierers**

Telio CS Desensitizer kann durch Reduktion der Sensibilitäten der präparierten und fallweise freiliegenden Dentinflächen die Phase der provisorischen Versorgungen für den Patienten angenehmer machen. Für die Applikation von Telio CS Desensitizer sollten die Dentinflächen sauber und trocken sein.

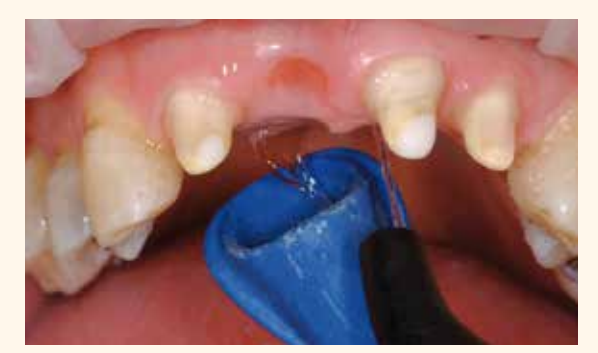

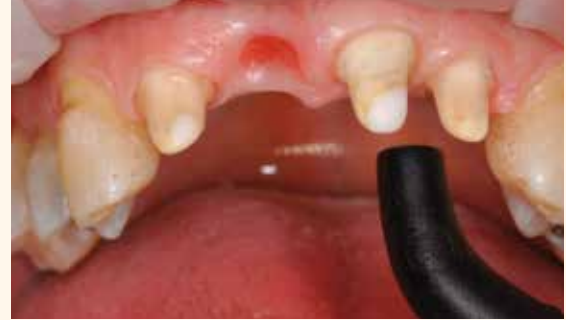

Präparierten Zahnbereich mit Wasser spülen

Anschliessend mit Luftbläser und ölfreier Luft trocknen. (Dentin nicht übertrocknen.)

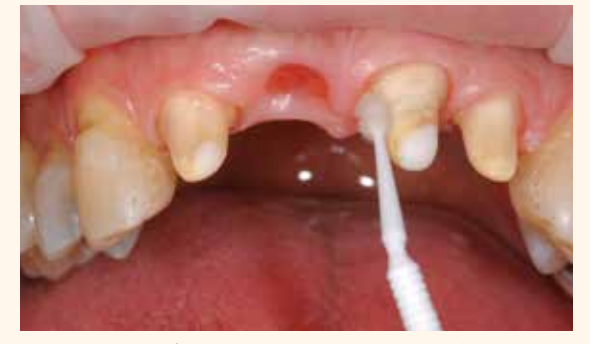

Telio CS Desensitizer auftragen und 10 s mit geeignetem Instrument (z.B. Pinsel,<br>Applikationsbrush) in das Dentin einmassieren.

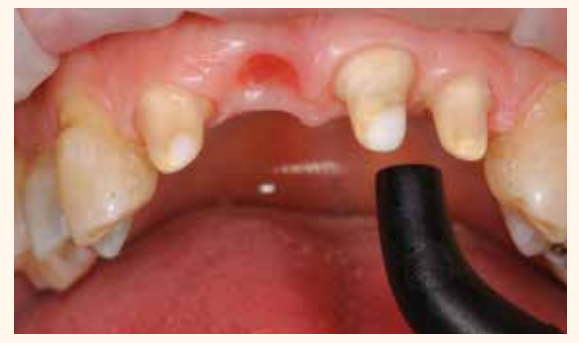

Vorsichtiges Verblasen der Überschüsse Trocknen mit Luftbläser. (Dentin nicht über-trocknen.)

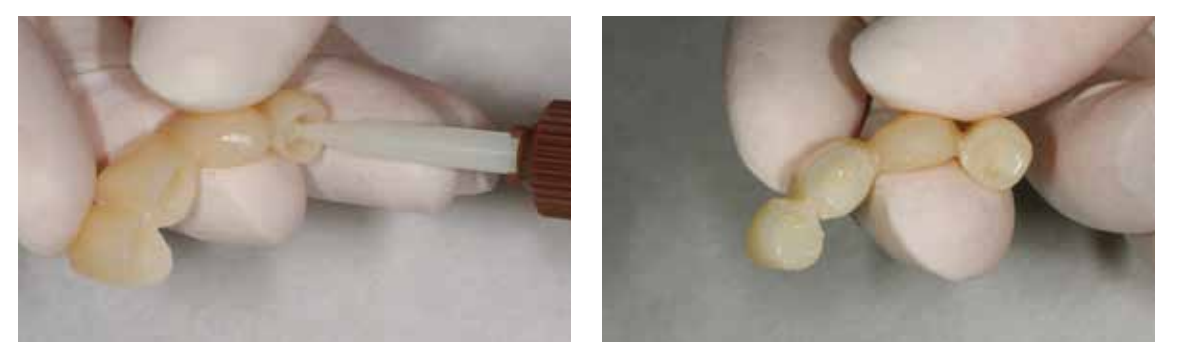

Direkte Applikation von Telio CS Link in das Provisorium

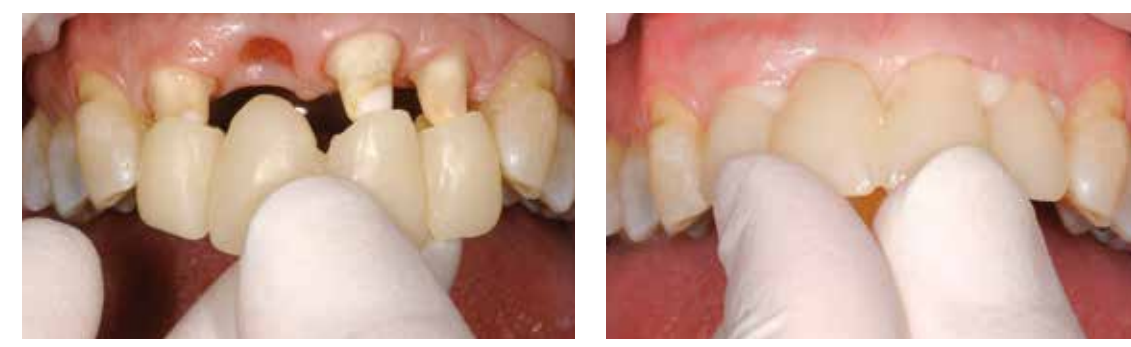

Eingliederung auf die präparierten Zähne

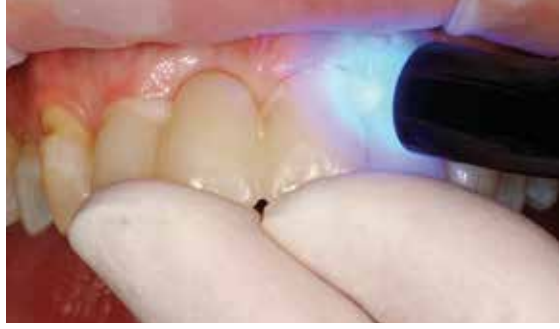

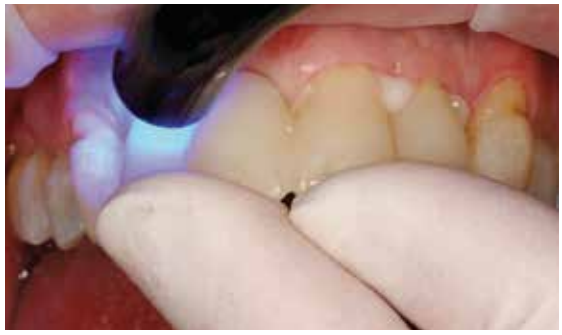

Beschleunigte Aushärtung des Zements mittels Lichtgeräts.

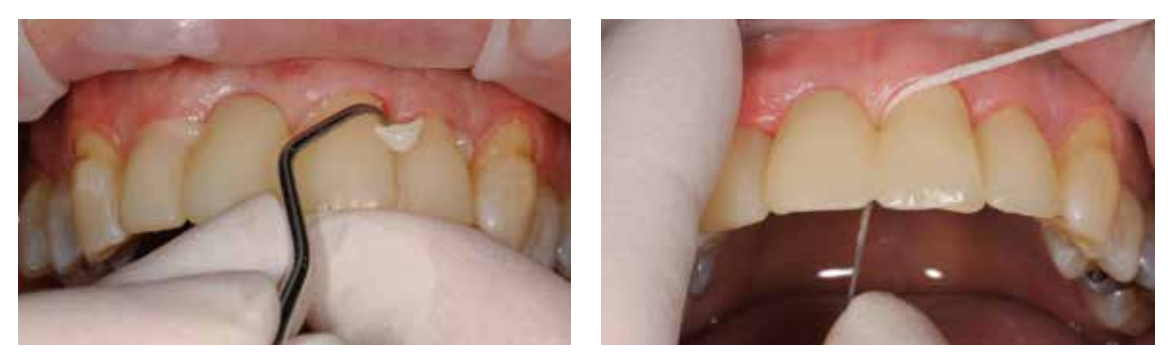

Überschussentfernung mit Scaler und Zahnseide

#### **b) Adhäsive Befestigung**

#### **Vorbereitung der Telio CAD-Restauration**

Die Konditionierung der PMMA-Oberfläche als Vorbereitung zur adhäsiven Befestigung ist für einen innigen Verbund zwischen dem Befestigungsmaterial und dem PMMA entscheidend.

Zur Vorbereitung der adhäsiven Befestigung bitte folgende Vorgehensweise beachten:

- Die Innenflächen der Telio CAD-Restauration abstrahlen (Al<sub>2</sub>O<sub>3</sub>, 80–100 µm, 1–2 bar) oder mit grobem Diamantschleifer anschleifen.
- Die Telio CAD-Restauration im Ultraschallbad oder mittels Dampfstrahler reinigen und anschliessend trocken blasen.
- Nach der Reinigung ist unbedingt jegliche Kontamination der Klebefläche zu vermeiden, da dies die Klebung negativ beeinflusst.
- Klebefläche mit SR Connect mit einem Einwegpinsel dünn einstreichen und 2–3 min einwirken lassen. Anschliessend polymerisieren laut Polymerisationstabelle.

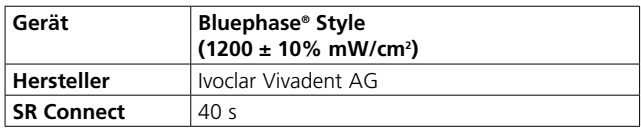

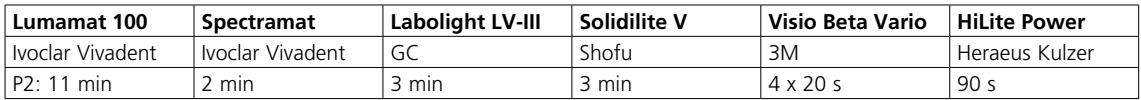

Stand 2014

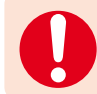

**Die Einwirkzeit von SR Connect ist zwingend einzuhalten.**

#### **Befestigung der Telio CAD-Restauration**

Zur adhäsiven Befestigung von Telio CAD kann zwischen bewährten Befestigungscomposites von Ivoclar Vivadent gewählt werden:

#### **Variolink Esthetic**

Das ästhetische, licht- und dualhärtende adhäsive Befestigungs-System zur definitiven Eingliederung von Keramik- und Composite-Restaurationen.

#### **Multilink Automix**

Das universelle, selbsthärtende Befestigungscomposite mit optionaler Lichthärtung für die adhäsive Befestigung von indirekten Restaurationen wie Inlays, Onlays, Kronen, Brücken und Wurzelstiften aus Metall, Metallkeramik, Glaskeramik, Lithium-Disilikat, Oxidkeramik und Composite.

Bitte Gebrauchsinformation des gewählten Befestigungsmaterials beachten.

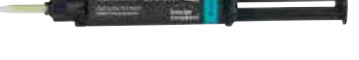

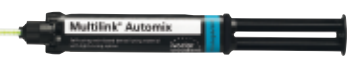

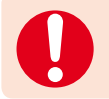

Bei einer adhäsiven Befestigung kann es sein, dass die Restauration schwer zu entfernen ist.

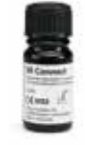

# Allgemeine Informationen

## Fragen und Antworten

#### **Warum soll ich den Telio CAD-Block in der Praxis verwenden, wenn ich gleich eine definitive Versorgung schleifen könnte?**

*Wenn die Prognose unsicher ist, dann eignet sich eine temporäre Restauration mit Telio CAD, um vor der definitiven Versorgung eine parodontal oder endodontisch stabile Situation herbeizuführen. Telio CAD-Restaurationen eignen sich zudem auch als "therapeutische Versorgung", da sie z.B. zur Bisserhöhung eingesetzt werden können bevor diese definitiv umgesetzt wird. Auch wirtschaftliche Aspekte des Patienten können für ein Langzeitprovisorium aus Telio CAD als Zwischenlösung sprechen.*

#### **Mit welchem Polierer erzielt man exzellente Polierergebnisse bei Telio CAD?**

*Für eine intraorale Bearbeitung eignet sich OptraPol sehr gut. Im Labor: Vorpolitur mit Gummipolierern und Silikonrädern. Hochglanzpolitur mit Ziegenhaarbürste, Baumwoll- bzw. Lederschwabbel sowie Universal Polierpaste.*

#### **Kann man Telio CAD-Restaurationen auch mit SR Nexco Stains ohne Cut-Back charakterisieren?**

*Nein – die Schichtstärke ist zu gering und abradiert zu schnell - oder wird gleich wegpoliert. Die Anwendung ohne Überschichtung ist kontraindiziert (sowohl im Labor als auch in der Praxis!).* 

# Ivoclar Vivadent – worldwide

#### **Ivoclar Vivadent AG**

Bendererstrasse 2 9494 Schaan Liechtenstein Tel. +423 235 35 35 Fax +423 235 33 60 www.jvoclarvivadent.com

#### **Ivoclar Vivadent Pty. Ltd.**

1 – 5 Overseas Drive P.O. Box 367 Noble Park, Vic. 3174 Australia Tel. +61 3 9795 9599 Fax +61 3 9795 9645 www.ivoclarvivadent.com.au

#### **Ivoclar Vivadent GmbH**

Tech Gate Vienna Donau-City-Strasse 1 1220 Wien Austria Tel. +43 1 263 191 10 Fax: +43 1 263 191 111 www.ivoclarvivadent.at

#### **Ivoclar Vivadent Ltda.**

Alameda Caiapós, 723 Centro Empresarial Tamboré CEP 06460-110 Barueri – SP Brazil Tel. +55 11 2424 7400 Fax +55 11 3466 0840 www.ivoclarvivadent.com.br

#### **Ivoclar Vivadent Inc.**

1-6600 Dixie Road Mississauga, Ontario L5T 2Y2 Canada Tel. +1 905 670 8499 Fax +1 905 670 3102 www.ivoclarvivadent.us

#### **Ivoclar Vivadent Shanghai Trading Co., Ltd.** 2/F Building 1, 881 Wuding Road, Jing An District 200040 Shanghai China Tel. +86 21 6032 1657 Fax +86 21 6176 0968 www.ivoclarvivadent.com

#### **Ivoclar Vivadent Marketing Ltd.** Calle 134 No. 7-B-83, Of. 520 Bogotá Colombia

Tel. +57 1 627 3399 Fax +57 1 633 1663 www.ivoclarvivadent.co

# $C \in 0123$

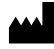

Manufacturer: Ivoclar Vivadent AG, 9494 Schaan/Liechtenstein **www.ivoclarvivadent.com**

#### **Erstellung der Gebrauchsinformation: 2017-01-25/Rev. 0**

Dieses Material wurde für den Einsatz im Dentablereich entwickelt und muss gemäss Gebrauchsinformation<br>verarbeitet werden. Für Schäden, die sich aus anderweitiger Verwendung oder nicht sachgemässer<br>Verarbeitung ergeben, üb

Gedruckt in Deutschland © Ivoclar Vivadent AG, Schaan / Liechtenstein 688379/de

#### **Ivoclar Vivadent SAS** B.P. 118

74410 Saint-Jorioz France Tel. +33 4 50 88 64 00 Fax +33 4 50 68 91 52 www.jvoclarvivadent.fr

#### **Ivoclar Vivadent GmbH**  Dr. Adolf-Schneider-Str. 2

73479 Ellwangen, Jagst Germany Tel. +49 7961 889 0 Fax +49 7961 6326 www.ivoclarvivadent.de

#### **Ivoclar Vivadent Marketing (India) Pvt. Ltd.**

503/504 Raheja Plaza 15 B Shah Industrial Estate Veera Desai Road, Andheri (West) Mumbai, 400 053 India Tel. +91 22 2673 0302 Fax +91 22 2673 0301 www.ivoclarvivadent.in

#### **Ivoclar Vivadent Marketing Ltd.** The Icon Horizon Broadway BSD Block M5 No. 1 Kecamatan Cisauk Kelurahan Sampora 15345 Tangerang Selatan – Banten Indonesia Tel. +62 21 3003 2932 Fax +62 21 3003 2934 www.ivoclarvivadent.com

**Ivoclar Vivadent s.r.l.**  Via Isonzo 67/69 40033 Casalecchio di Reno (BO) Italy Tel. +39 051 6113555 Fax +39 051 6113565 www.ivoclarvivadent.it

#### **Ivoclar Vivadent K.K.**

1-28-24-4F Hongo Bunkyo-ku Tokyo 113-0033 Japan Tel. +81 3 6903 3535 Fax +81 3 j 35844 3657 www.ivoclarvivadent.jp

#### **Ivoclar Vivadent Ltd.**

12F W-Tower 54 Seocho-daero 77-gil, Seocho-gu Seoul, 06611 Republic of Korea Tel. +82 2 536 0714 Fax +82 2 596 0155 www.ivoclarvivadent.co.kr

**Ivoclar Vivadent S.A. de C.V.** Calzada de Tlalpan 564, Col Moderna, Del Benito Juárez 03810 México, D.F. México Tel. +52 (55) 50 62 10 00 Fax +52 (55) 50 62 10 29 www.ivoclarvivadent.com.mx

#### **Ivoclar Vivadent BV** De Fruittuinen 32 2132 NZ Hoofddorp **Netherlands** Tel. +31 23 529 3791 Fax +31 23 555 4504 www.ivoclarvivadent.com

**Ivoclar Vivadent Ltd.** 12 Omega St, Rosedale PO Box 303011 North Harbour Auckland 0751 New Zealand Tel. +64 9 914 9999 Fax +64 9 914 9990 www.ivoclarvivadent.co.nz

#### **Ivoclar Vivadent Polska Sp. z o.o.** ul. Jana Pawla II 78 00-175 Warszawa Poland Tel. +48 22 635 5496 Fax +48 22 635 5469

www.ivoclarvivadent.pl

#### **Ivoclar Vivadent LLC**

Prospekt Andropova 18 korp. 6/ office 10-06 115432 Moscow Russia Tel. +7 499 418 0300 Fax +7 499 418 0310 www.ivoclarvivadent.ru

#### **Ivoclar Vivadent Marketing Ltd.**

Qlaya Main St. Siricon Building No.14, 2<sup>nd</sup> Floor Office No. 204 P.O. Box 300146 Riyadh 11372 Saudi Arabia Tel. +966 11 293 8345 Fax +966 11 293 8344 www.ivoclarvivadent.com

#### **Ivoclar Vivadent S.L.U.**

Carretera de Fuencarral nº24 Portal 1 – Planta Baja 28108-Alcobendas (Madrid) Spain Tel. +34 91 375 78 20 Fax +34 91 375 78 38 www.ivoclarvivadent.es

#### **Ivoclar Vivadent AB** Dalvägen 14 169 56 Solna Sweden

Tel. +46 8 514 939 30 Fax +46 8 514 939 40 www.jvoclarvivadent.se

#### **Ivoclar Vivadent Liaison Office**

: Tesvikiye Mahallesi Sakayik Sokak Nisantas' Plaza No:38/2 Kat:5 Daire:24 34021 Sisli – Istanbul Turkey Tel. +90 212 343 0802 Fax +90 212 343 0842 www.ivoclarvivadent.com

#### **Ivoclar Vivadent Limited**

Compass Building Feldspar Close Warrens Business Park Enderby Leicester LE19 4SD United Kingdom Tel. +44 116 284 7880 Fax +44 116 284 7881 www.ivoclarvivadent.co.uk

**Ivoclar Vivadent, Inc.**  175 Pineview Drive Amherst, N.Y. 14228 USA Tel. +1 800 533 6825 Fax +1 716 691 2285 www.ivoclarvivadent.us

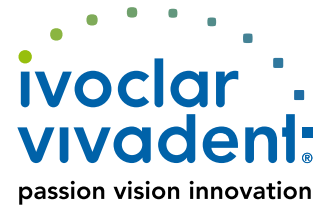